# **arduino-serial-mux**

*Release 1.0.0*

**Jeroen F.J. Laros**

**Feb 06, 2022**

# **CONTENTS:**

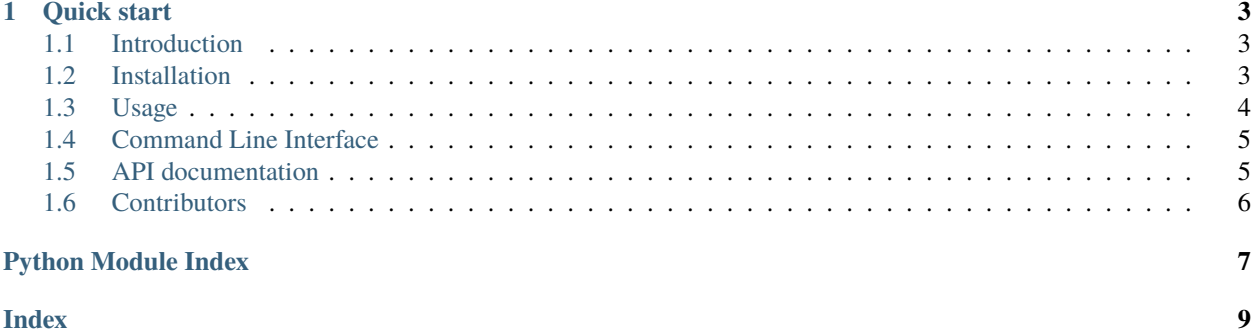

This Python library provides a simple way to create virtual serial interfaces created on an [Arduino](https://www.arduino.cc) using the [serialMux](https://serialmux.readthedocs.io) protocol.

Please see [ReadTheDocs](https://arduino-serial-mux.readthedocs.io) for the latest documentation.

#### **CHAPTER**

### **QUICK START**

<span id="page-6-0"></span>Plug in the Arduino device and run the serial multiplexer.

```
$ serial_mux /dev/ttyUSB0
Detected 2 virtual serial ports.
  Virtual serial device 1: /dev/pts/3
  Virtual serial device 2: /dev/pts/10
```
The virtual serial ports /dev/pts/8 and /dev/pts/9 can now be used to communicate to the virtual serial devices created on the device.

For more information, see the [Usage](https://arduino-serial-mux.readthedocs.io/en/latest/usage.html) section.

### <span id="page-6-1"></span>**1.1 Introduction**

This Python library provides a simple way to create virtual serial interfaces created on an [Arduino](https://www.arduino.cc) using the [serialMux](https://serialmux.readthedocs.io) protocol.

For more background information and the reasons that led to this project, see the [motivation](https://serialmux.readthedocs.io/en/latest/introduction.html#motivation) section of the device library documentation.

This project serves as a reference implementation for clients using the serialMux protocol.

### <span id="page-6-2"></span>**1.2 Installation**

The software is distributed via [PyPI,](https://pypi.org/project/arduino-serial-mux) it can be installed with pip.

```
pip install arduino-serial-mux
```
#### **1.2.1 From source**

The source is hosted on [GitHub,](https://github.com/jfjlaros/arduino-serial-mux.git) to install the latest development version, use the following commands.

```
git clone https://github.com/jfjlaros/arduino-serial-mux.git
cd arduino-serial-mux
pip install .
```
#### **Development**

Tests are written in the [pytest](https://docs.pytest.org/en/stable/index.html) framework which can be installed with pip.

```
pip install pytest
```
To run the automated tests, run py.test in the root of the project folder.

### <span id="page-7-0"></span>**1.3 Usage**

The command line interface can be used to create virtual serial devices. For more information, use the -h option.

\$ serial\_mux -h

### **1.3.1 Initialisation**

If the Arduino runs code that makes use of the serialMux protocol, like in this [sketch,](https://github.com/jfjlaros/serialMux/blob/master/examples/demo/demo.ino) the serial\_mux command will create virtual serial devices.

Start the serial multiplexer on a serial device, e.g., /dev/ttyUSB0.

```
$ serial_mux /dev/ttyUSB0
Detected 2 virtual serial ports.
  Virtual serial device 1: /dev/pts/8
  Virtual serial device 2: /dev/pts/9
```
### **1.3.2 Usage**

We can now run the [demo](https://github.com/jfjlaros/arduino-serial-mux/blob/master/examples/demo/demo.py) program that uses two-way communication over the first virtual serial device.

```
$ python demo.py /dev/pts/8
received: 0
received: 1
received: 2
```
Simultaneously, we can look at the log messages that are written to the second virtual serial device.

```
$ picocom -q /dev/pts/9
System time: 3432
System time: 6860
System time: 10290
```
# <span id="page-8-3"></span><span id="page-8-0"></span>**1.4 Command Line Interface**

Arduino serial port multiplexer.

```
usage: serial_mux [-h] [-o OUTPUT] [-l LOG] [-b BAUDRATE] [-w WAIT] [-v]
                  DEVICE
```
### **1.4.1 Positional Arguments**

**DEVICE** device

### **1.4.2 Named Arguments**

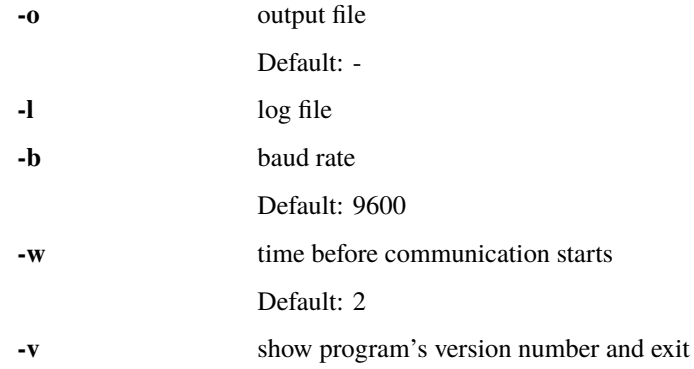

Copyright (c) Jeroen F.J. Laros [<jlaros@fixedpoint.nl>](mailto:jlaros@fixedpoint.nl)

### <span id="page-8-1"></span>**1.5 API documentation**

### <span id="page-8-2"></span>**1.5.1 SerialMux**

```
class serial_mux.serial_mux.SerialMux(device, baudrate=9600, wait=2, log=None)
     Serial multiplexer.
```
#### **Parameters**

- device (str) Device name.
- **baudrate** (int) Baud rate.
- wait (int) Time in seconds before communication starts.
- log (Optional[BinaryIO]) Open writeable handle to a log file.

#### send(*port*, *data*)

Send data from a virtual serial device to the serial device.

#### **Parameters**

• port (int) – Virtual serial port.

 $\bullet$  data (bytes) - Data.

**Return type** None

#### <span id="page-9-2"></span>update()

Receive serial data and send it to the corresponding virtual serial device.

**Return type** None

### <span id="page-9-1"></span>**1.5.2 VSerial**

class serial\_mux.vserial.VSerial(*mux*, *port*) Virtual serial device.

**Parameters**

- mux (object) Serial multiplexer.
- **port** (int) Virtual serial port.

receive(*data*)

Receive serial data.

**Parameters** data (bytes) – Data.

**Return type** None

update()

Send serial data.

**Return type** None

### <span id="page-9-0"></span>**1.6 Contributors**

• Jeroen F.J. Laros [<jlaros@fixedpoint.nl>](mailto:jlaros@fixedpoint.nl) (Original author, maintainer)

Find out who contributed:

git shortlog -s -e

# PYTHON MODULE INDEX

<span id="page-10-0"></span> $\mathsf{s}$ 

 $\verb|serial_mux.serial_mux|, 5$  $\texttt{serial\_mux}.\texttt{vserial}, 6$ 

### **INDEX**

### <span id="page-12-0"></span>M

```
module
  5
  serial_mux.vserial, 6
```
# R

receive() (*serial\_mux.vserial.VSerial method*), [6](#page-9-2)

# S

send() (*serial\_mux.serial\_mux.SerialMux method*), [5](#page-8-3) serial\_mux.serial\_mux module, [5](#page-8-3) serial\_mux.vserial module, [6](#page-9-2) SerialMux (*class in serial\_mux.serial\_mux*), [5](#page-8-3)

# $\bigcup$

update() (*serial\_mux.serial\_mux.SerialMux method*), [6](#page-9-2) update() (*serial\_mux.vserial.VSerial method*), [6](#page-9-2)

# V

VSerial (*class in serial\_mux.vserial*), [6](#page-9-2)